**MANEJO DE REDES CON TECNOLOGIA CISCO**

**MAURICIO ANDRES LASSO JURADO**

# **UNIVERSIDAD NACIONAL ABIERTA Y A DISTANCIA FACULTAD DE CIENCIAS DE LA TECNOLOGIA E INGENIERIA**

## **PASTO**

**2018**

#### **MANEJO DE REDES CON TECNOLOGIA CISCO**

**MAURICIO ANDRES LASSO JURADO**

**Trabajo final del diplomado en Redes Cisco**

**Director del Curso** 

**Juan Carlos Vesga**

**Ingeniero de Sistemas especialista en redes CISCO** 

# **UNIVERSIDAD NACIONAL ABIERTA Y A DISTANCIA FACULTAD DE CIENCIAS DE LA TECNOLOGIA E INGENIERIA**

# **PASTO**

**2018**

#### **GLOSARIO**

**CISCO:** Cisco Systems es una empresa global con sede en San José, California, Estados Unidos, principalmente dedicada a la fabricación, venta, mantenimiento y consultoría de equipos de telecomunicaciones.

**DHCP:** Protocolo para distribuir IPs en una red.

**ENRUTAMIENTO:** Función de buscar un camino entre todos los posibles en una red de paquetes cuyas topologías poseen una gran conectividad.

**IP:** Número que identifica, de manera lógica y jerárquica, a una Interfaz en red.

**LOOPBACK:** Interfaz de red virtual para probar capacidad De la tarjeta interna.

**NETWORKING:** Filosofía que consiste en el establecimiento de una red de contactos.

**OSPF:** Es un protocolo de direccionamiento de tipo enlace-estado, desarrollado para las redes IP y basado en el algoritmo de primera vía más corta.

**PACKET TRACER:** Programa de simulación de redes que permite a los estudiantes experimentar con el comportamiento de la red.

**PING:** Utilidad diagnóstica en redes de computadoras que comprueba el estado de la comunicación del host local con uno o varios puntos de red.

**REDES:** Son dos o más ordenadores conectados entre sí y que comparten recursos, ya sea hardware (periféricos, sistemas de almacenamiento) o software (archivos, datos, programas, aplicaciones).

**ROUTER:** Dispositivo que proporciona conectividad a nivel de red, enrutando las conexiones en esta.

**SWITCH:** Dispositivo que sirve para conectar varios elementos dentro de una red.

**TOPOLOGIA:** Mapa físico o lógico de una red de computadoras que muestra la ubicación de los dispositivos, como están conectados.

**TRACEROUTE:** Consola de diagnóstico que permite seguir la pista de los paquetes que vienen desde un host.

**VLAN:** Método para crear redes lógicas independientes dentro de una misma red física.

#### **RESUMEN**

Simulación de una interconexión de Red en tres ciudades con una serie de requerimientos necesarios para esta unión, tales como enrutamiento OSPF versión 2, manejo de redes virtuales, protocolo DHCP, conexión de servidor DHCP, salida de hosts hacia internet, manejo de listas de acceso y restricción de servicios de red a Hosts, y por supuesto intercambio de recursos entre los hosts de esta red.

#### **PALABRAS CLAVES**

- Redes cisco.
- Protocolos de enrutamiento,
- Enrutamiento OSPFV2,
- Listas de acceso,
- VLAN,
- Prueba de habilidades prácticas,
- Direccionamiento IP.

## **CONTENIDO**

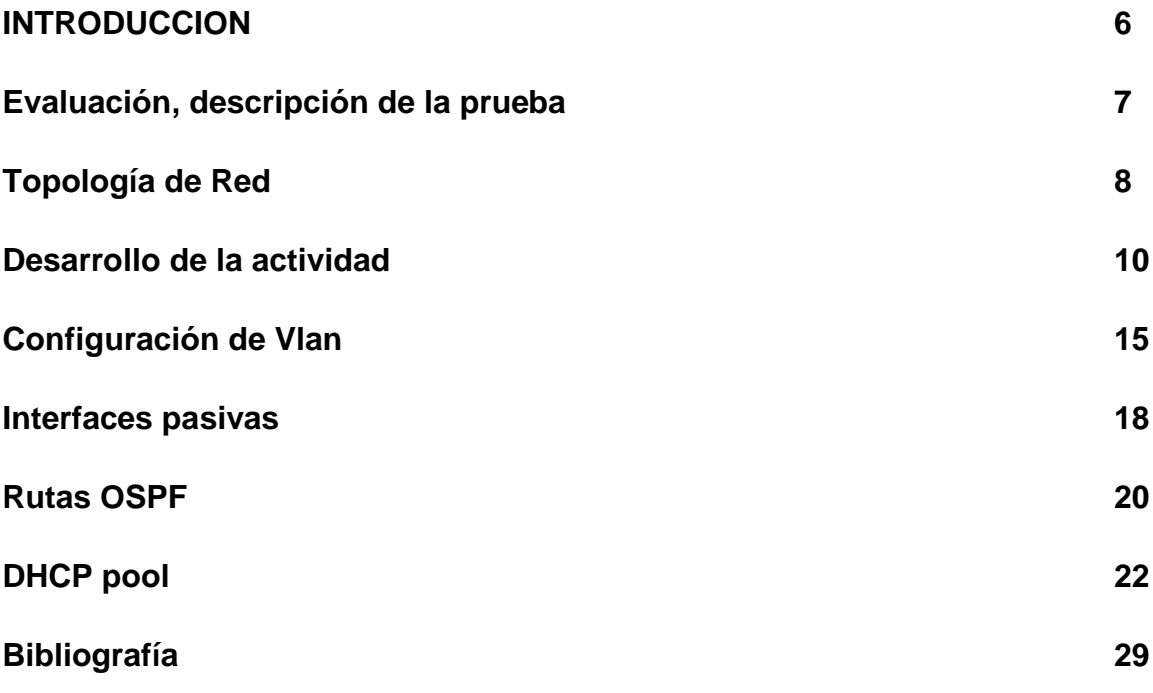

#### **INTRODUCCION**

Las redes de comunicaciones han alcanzado en este momento en nuestras vidas una importancia vital, gracias a estas redes el mundo se ha podido interconectar, se ha podido comunicar, se ha podido expresar, y se ha hecho visible entre un punto y otro; logrando de esta manera que personas desde diferentes puntos puedan expresarse, informarse, y darse a conocer. Gracias a estas redes podemos ver como personas con diferentes talentos usan las redes y sus habilidades pasan a ser mundiales y así hasta les cambia la vida.

Podríamos enumerar muchísimas ventajas que las redes de comunicación le han traído a nuestras vidas, desde los planos más simples de intercambio de información entre un par de amigos que comparten algo de sus vivencias hasta los extremos más complejos de interconexión entre gobiernos y organizaciones que moldean y rigen nuestras vidas y nuestros países.

Es por eso que las redes han logrado ubicarse en un punto de suma importancia en el quehacer cotidiano del espacio global, ya que afectan desde lo más simple a lo más complejo, y en este devenir se debe ser cuidadoso y responsable con el uso de la información que a la larga vale más que muchas otras cosas; es por eso que la seguridad en el manejo de estos datos se hace imprescindible y es ahí cuando alcanza un punto de importancia vital el manejo de redes con la tecnología CISCO que nos permite un manejo de datos con toda la seguridad necesaria y el manejo integro de volúmenes de información sin pérdida ni retraso.

Por lo tanto el presente trabajo pretende mostrar gracias a la tecnología CISCO y la ayuda del programa didáctico PACKET TRACER el manejo de redes de comunicación simulando la interconexión de múltiples aparatos de red con tecnologías avanzadas, seguras y eficientes, en este caso se interconectaran 3 ciudades con acceso a internet las cuales obtendrán por medio de un Servidor DCHP las IPs para poder conectarse y se hará un enrutamiento por medio del protocolo OSPF versión 2, usando VLAN, LoopBack cumpliendo así con los lineamientos necesarios del diplomado Manejo de Redes con Cisco.

#### **Evaluación – Prueba de habilidades prácticas CCNA Descripción general de la prueba de habilidades**

La evaluación denominada "Prueba de habilidades prácticas", forma parte de las actividades evaluativas del Diplomado de Profundización CCNA, la cual busca identificar el grado de desarrollo de competencias y habilidades que fueron adquiridas a lo largo del diplomado y a través de la cual se pondrá a prueba los niveles de comprensión y solución de problemas relacionados con diversos aspectos de Networking.

Para esta actividad, el estudiante dispone de cerca de dos semanas para realizar las tareas asignadas en cada uno de los escenarios propuestos, acompañado de los respectivos procesos de documentación de la solución, correspondientes al registro de la configuración de cada uno de los dispositivos, la descripción detallada del paso a paso de cada una de las etapas realizadas durante su desarrollo, el registro de los procesos de verificación de conectividad mediante el uso de comandos ping, traceroute, show ip route, entre otros.

La prueba de habilidades podrá ser desarrollada en el **Laboratorio SmartLab**  o mediante el uso de **herramientas de Simulación (Puede ser Packet Tracer o GNS3)**. El estudiante es libre de escoger bajo qué mediación tecnológica resolverá cada escenario. No obstante, es importante mencionar que **aquellos estudiantes que hagan uso del laboratorio SmartLab se les considerará un estímulo adicional a la hora de evaluar el informe, teniendo en cuenta que su trabajo fue realizado sobre equipos reales y con ello será la oportunidad poner a prueba las habilidades y competencias adquiridas durante el diplomado.** Adicionalmente, es importante considerar, que esta actividad puede ser realizada en varias sesiones sobre este entorno, teniendo en cuenta que disponen de casi 15 días para su desarrollo.

Finalmente, el informe deberá cumplir con las normas ICONTEC para la presentación de trabajos escritos, teniendo en cuenta que este documento deberá ser entregado al final del curso en el Repositorio Institucional, acorde con los lineamientos institucionales para grado. Proceso que les será socializado al finalizar el curso.

Es muy importante mencionar que esta actividad es de carácter INDIVIDUAL. El informe deberá estar acompañado de las respectivas evidencias de configuración de los dispositivos, las cuales generarán veracidad al trabajo realizado. **El informe deberá ser entregado en el espacio creado para tal fin en el Campus Virtual de la UNAD**.

**Descripción del escenario propuesto para la prueba de habilidades Escenario:** Una empresa de Tecnología posee tres sucursales distribuidas en las ciudades de Bogotá, Medellín y Bucaramanga, en donde el estudiante será el administrador de la red, el cual deberá configurar e interconectar entre sí cada uno de los dispositivos que forman parte del escenario, acorde con los lineamientos establecidos para el direccionamiento IP, protocolos de enrutamiento y demás aspectos que forman parte de la topología de red.

#### **Topología de red**

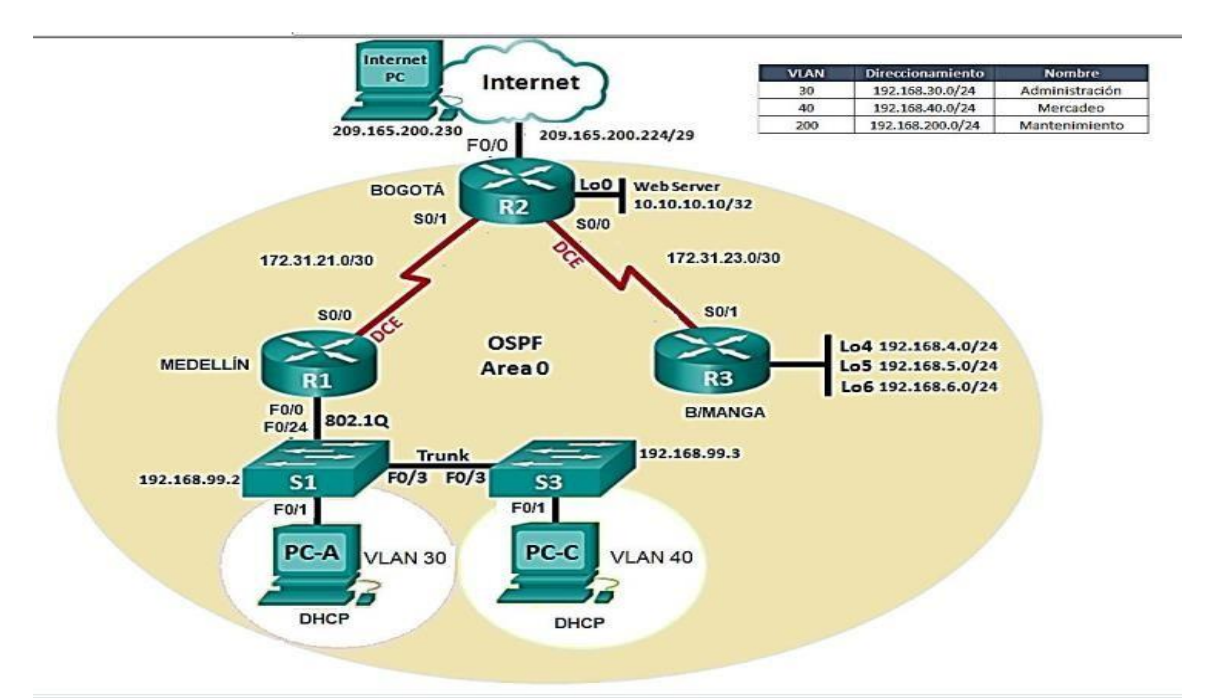

1. Configurar el direccionamiento IP acorde con la topología de red para cada uno de los dispositivos que forman parte del escenario

2. Configurar el protocolo de enrutamiento OSPFv2 bajo los siguientes criterios:

#### **OSPFv2 area 0**

#### **Configuration Item or Task Specification**

Router ID R1 1.1.1.1 Router ID R2 2.2.2.2 Router ID R3 3.3.3.3 Configurar todas las interfaces LAN como pasivas Establecer el ancho de banda para enlaces seriales en 128 Kb/s Ajustar el costo en la métrica de S0/0 a 7500

#### **Verificar información de OSPF**

A. Visualizar tablas de enrutamiento y routers conectados por OSPFv2 B. Visualizar lista resumida de interfaces por OSPF en donde se ilustre el costo de cada interface

C. Visualizar el OSPF Process ID, Router ID, Address summarizations, Routing Networks, and passive interfaces configuradas en cada router.

3. Configurar VLANs, Puertos troncales, puertos de acceso, encapsulamiento, Inter- VLAN Routing y Seguridad en los Switches acorde a la topología de red establecida.

4. En el Switch 3 deshabilitar DNS lookup

5. Asignar direcciones IP a los Switches acorde a los lineamientos.

6. Desactivar todas las interfaces que no sean utilizadas en el esquema de red.

7. Implement DHCP and NAT for IPv4

8. Configurar R1 como servidor DHCP para las VLANs 30 y 40.

9. Reservar las primeras 30 direcciones IP de las VLAN 30 y 40 para configuraciones estáticas.

Configurar DHCP pool para VLAN 30 Name: ADMINISTRACION DNS-Server: 10.10.10.11 Domain-Name: ccna-unad.com Establecer default gateway.

Configurar DHCP pool para VLAN 40 Name: MERCADEO DNS-Server: 10.10.10.11 Domain-Name: ccna-unad.com Establecer default gateway.

10. Configurar NAT en R2 para permitir que los host puedan salir a internet

11. Configurar al menos dos listas de acceso de tipo estándar a su criterio en para restringir o permitir tráfico desde R1 o R3 hacia R2.

12. Configurar al menos dos listas de acceso de tipo extendido o nombradas a su criterio en para restringir o permitir tráfico desde R1 o R3 hacia R2.

13. Verificar procesos de comunicación y redireccionamiento de tráfico en los routers mediante el uso de Ping.

## **DESARROLLO ACTIVIDAD**

#### Configuracion de Router

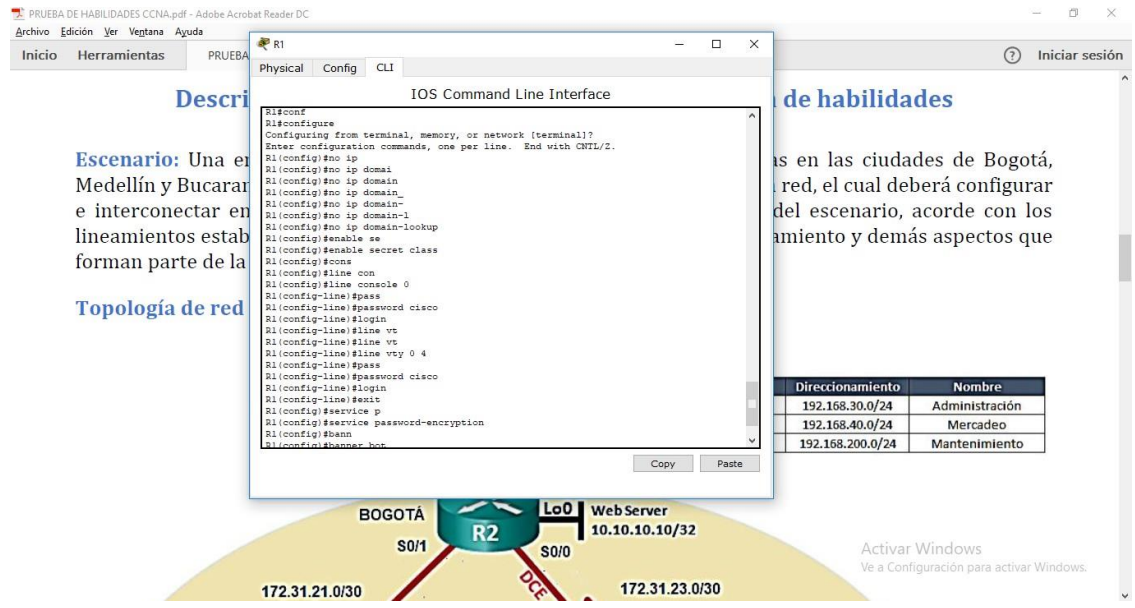

## Configuración: R2

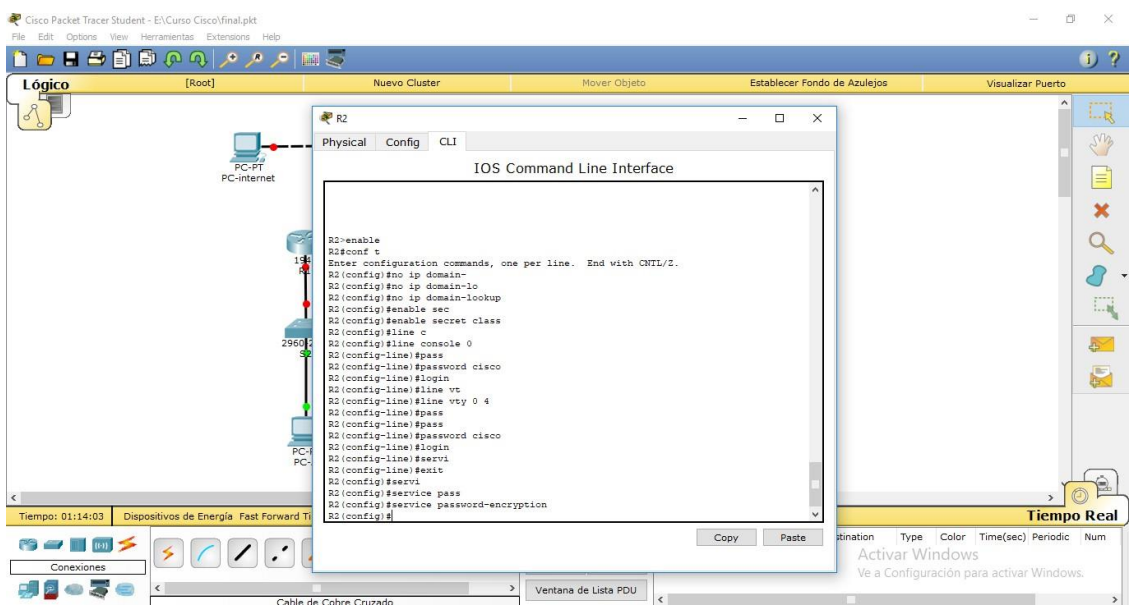

Debido a que packetracer no soporta la activación del servidor http en el R2, se debe configurar un servidor externo y configurar las interfaces.

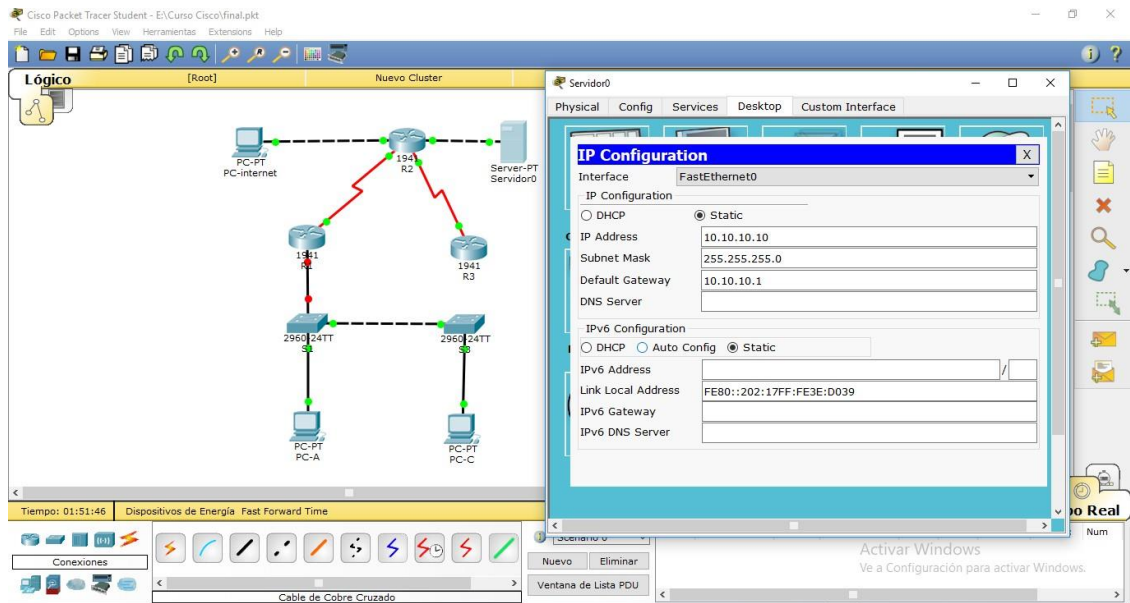

## Configuración: R3

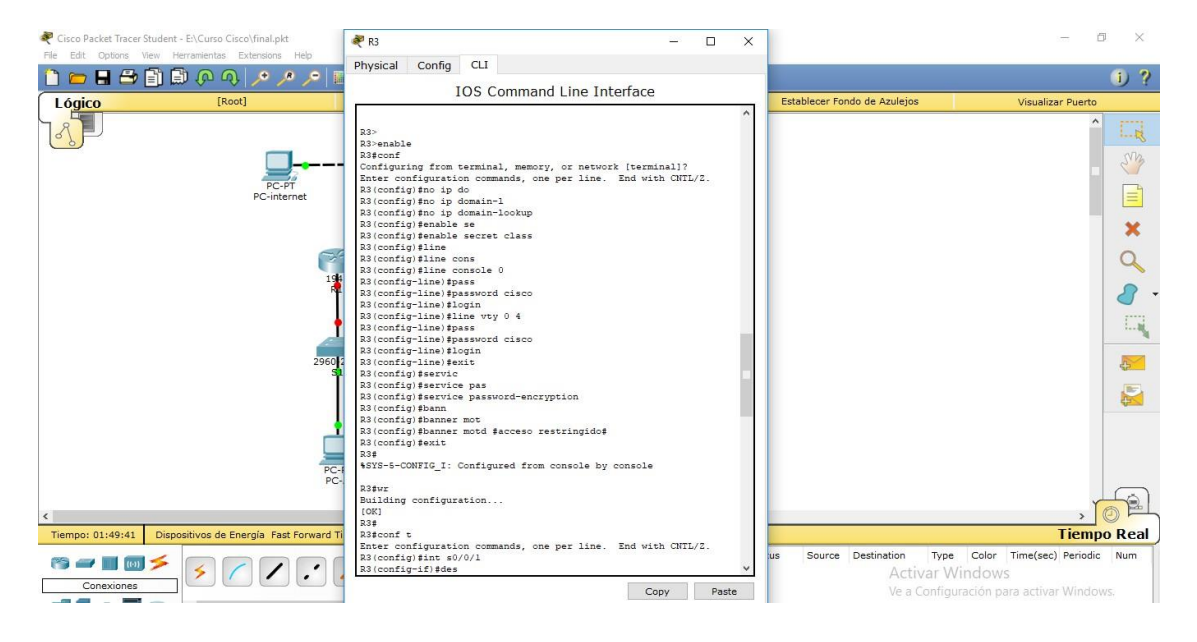

# Configuración loopback

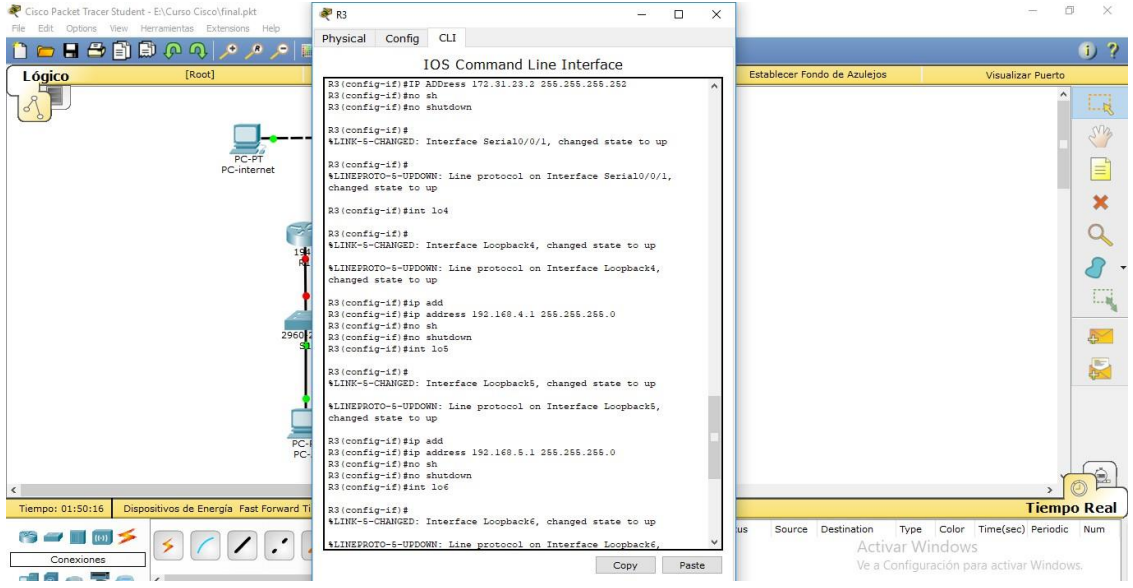

# Configuración S1

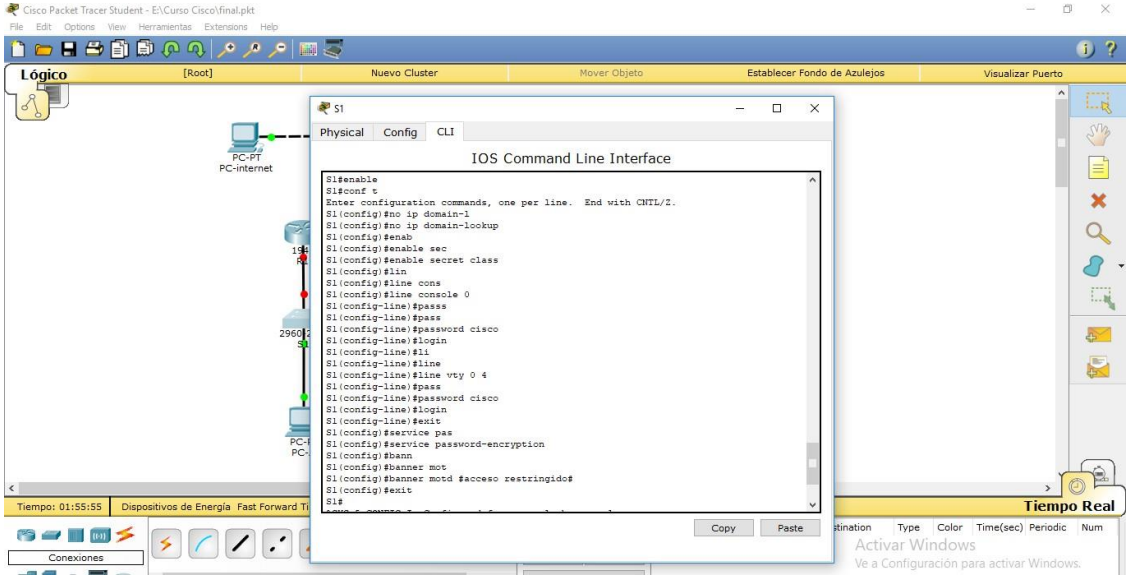

Conexión de routers R1 A R2

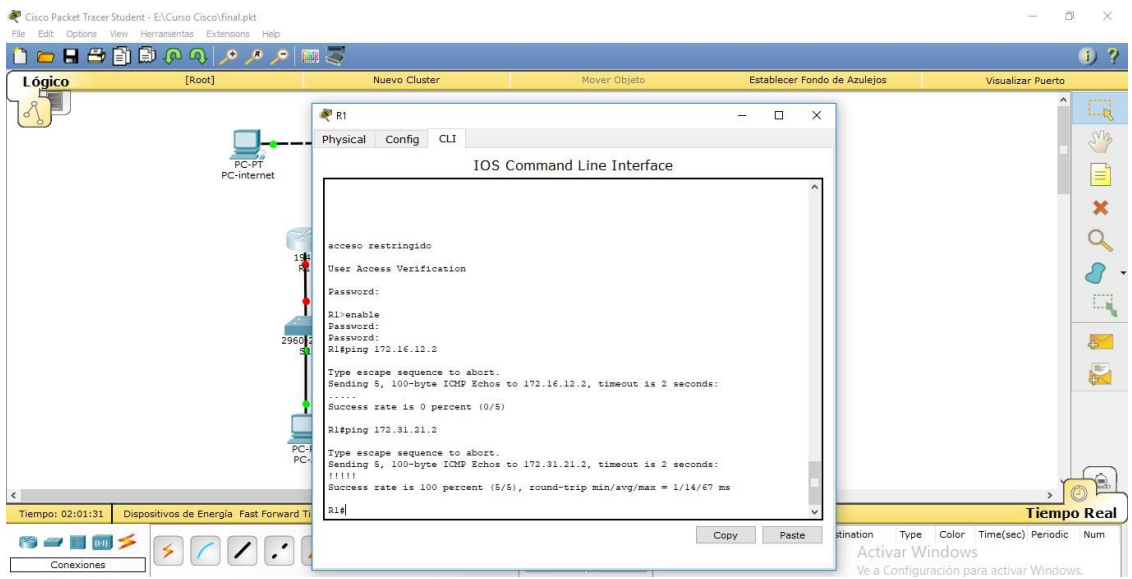

# Conexión de Routers R2 A R3

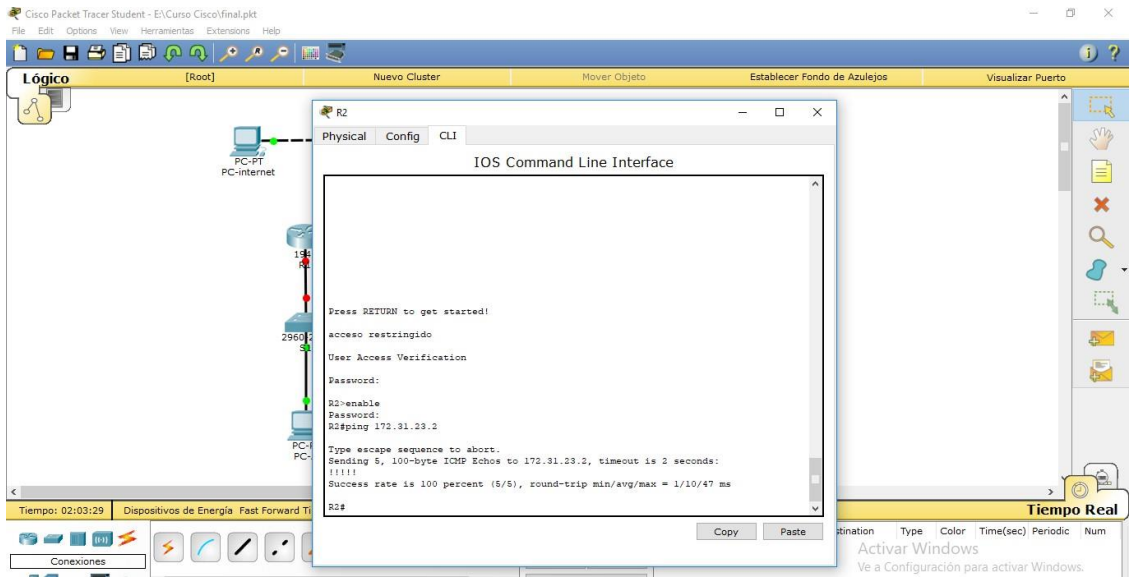

Conexión pc internet a puerta de enlace

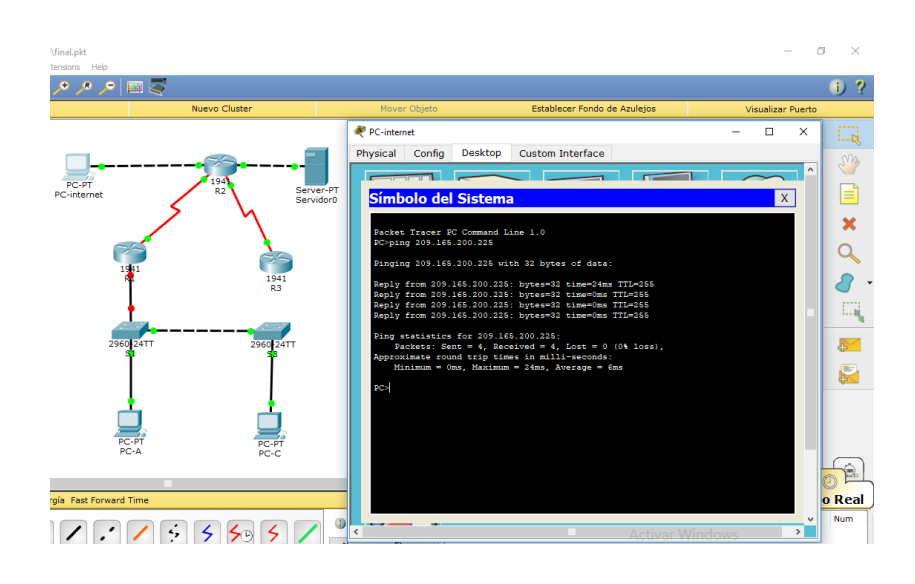

#### Ping de servidor a R2.

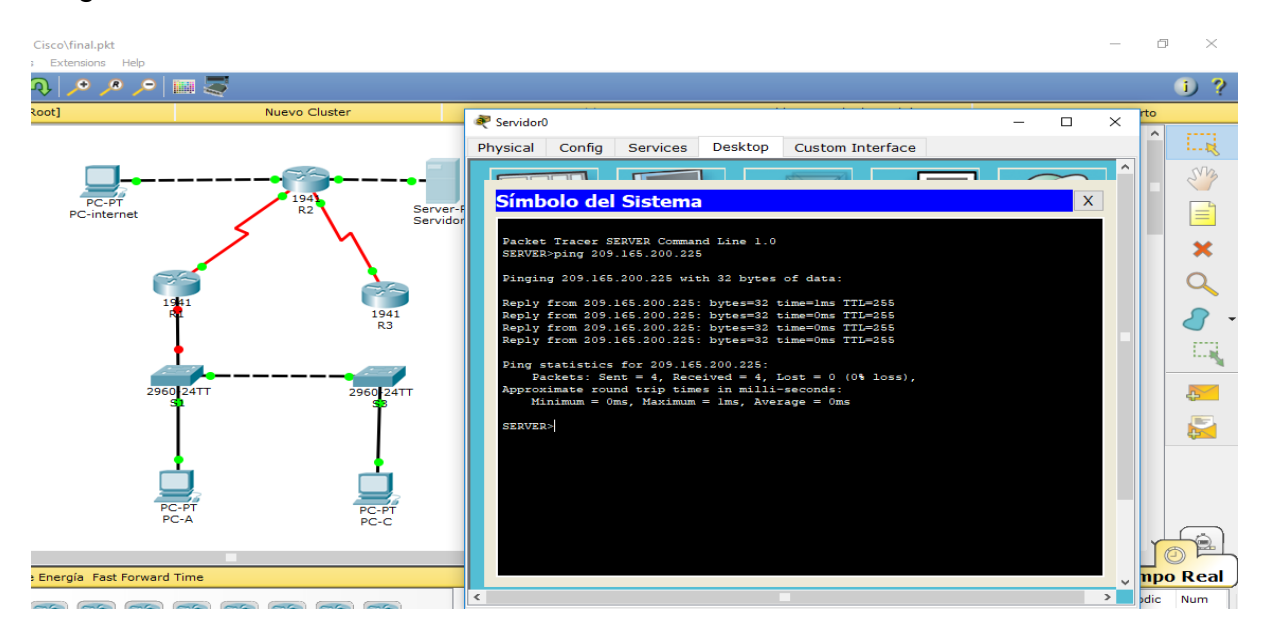

## Configuración de las VLAN en los Switches

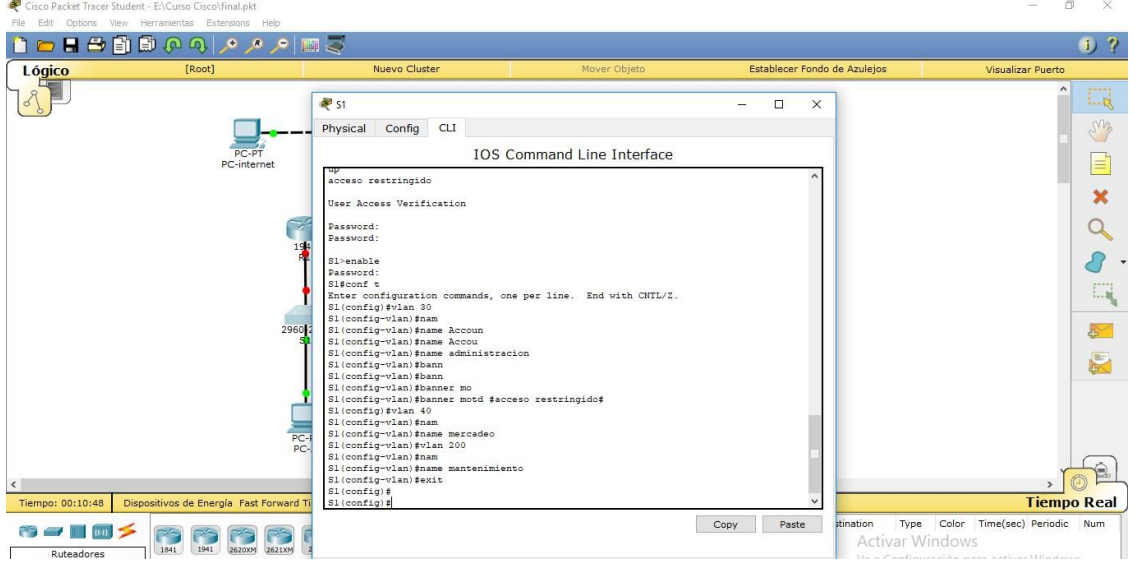

Configuración de protocolo de encapsulamiento dot802.1Q (todos los dispositivos que soportanVLAN deben seguir la norma IEEE802.1Q)

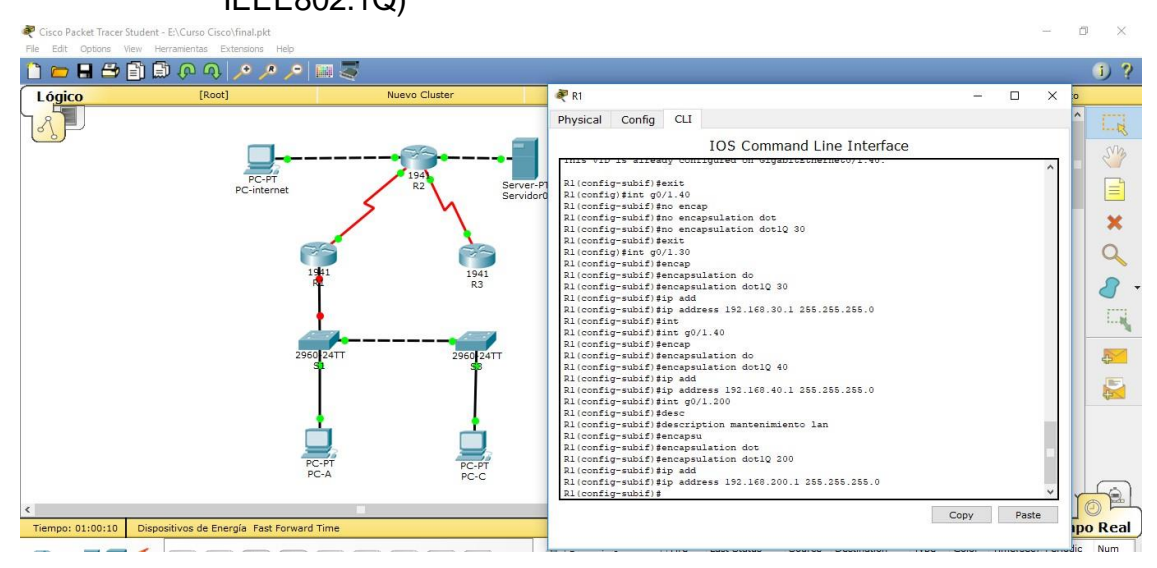

Ping exitoso a VLAN en S3. Es preciso manifestar que tuve un problema de conexión a las vlan y revise todo el ejercicio varias veces y no encontraba el error ya que no tenia conexión. Inicie el ejercicio desde cero otra vez y volvi a hacer todas las conexiones y el error lo encontré en la configuración de las vlan en los switches ya que no habia definido rango y no habia emiido el comando switchport mode acces. Esto lo sumo como una anécdota del trabajo.

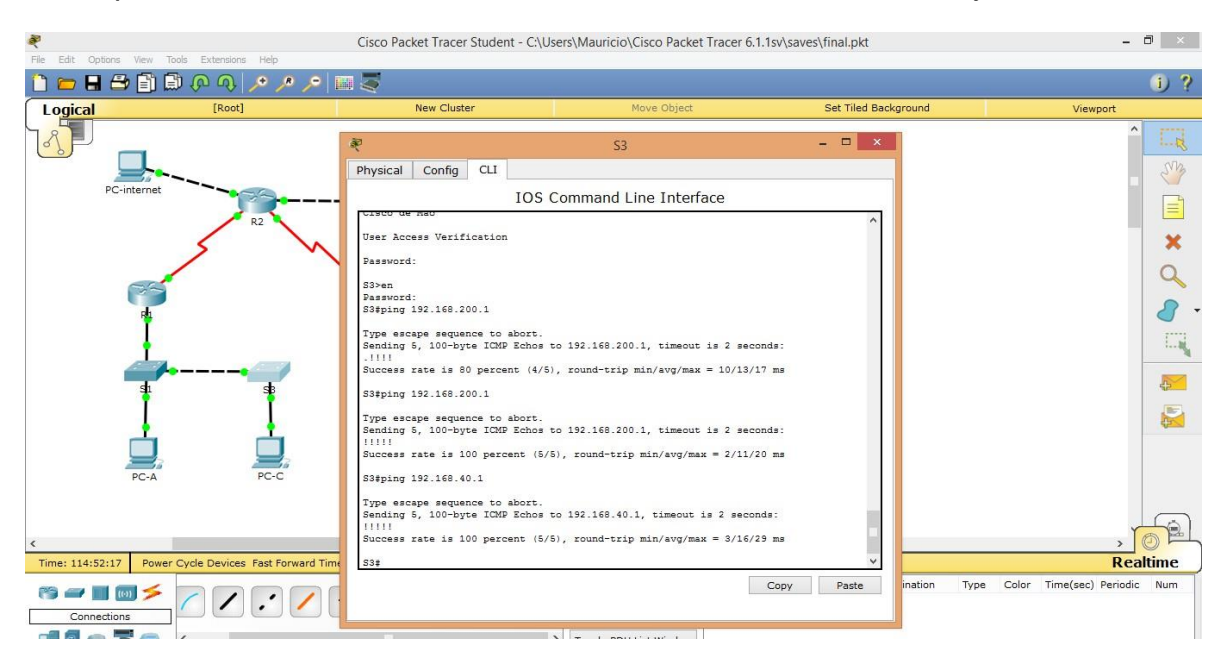

# Ping exitoso VLAN en s1

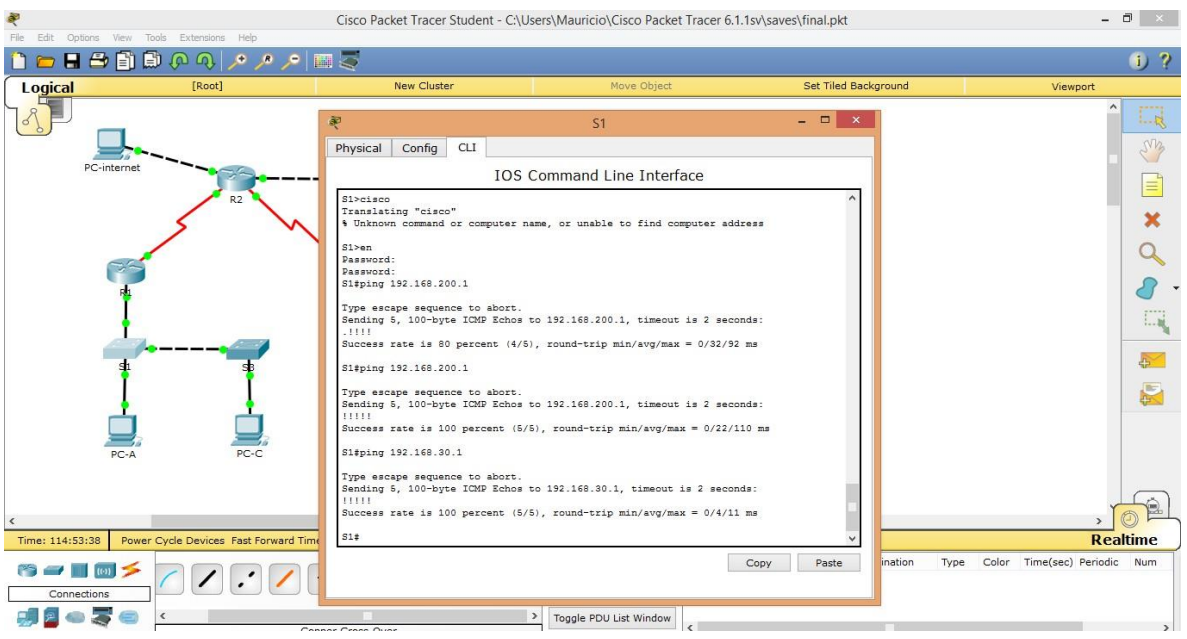

# Configuración OSPFv2 en R1

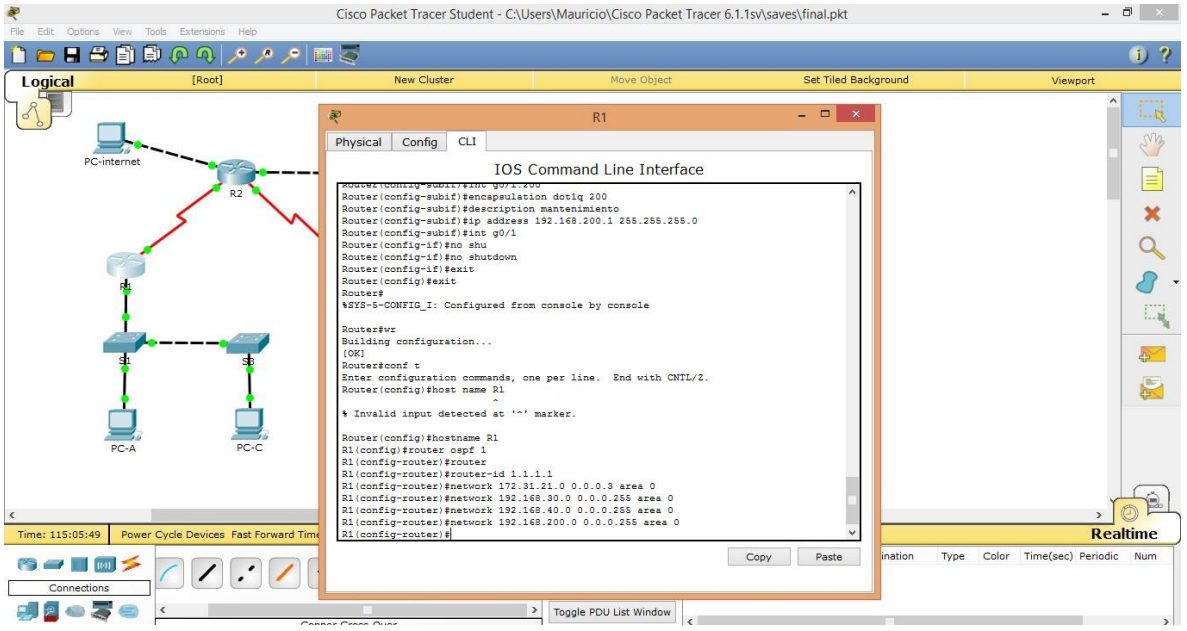

#### Interfaces pasivas

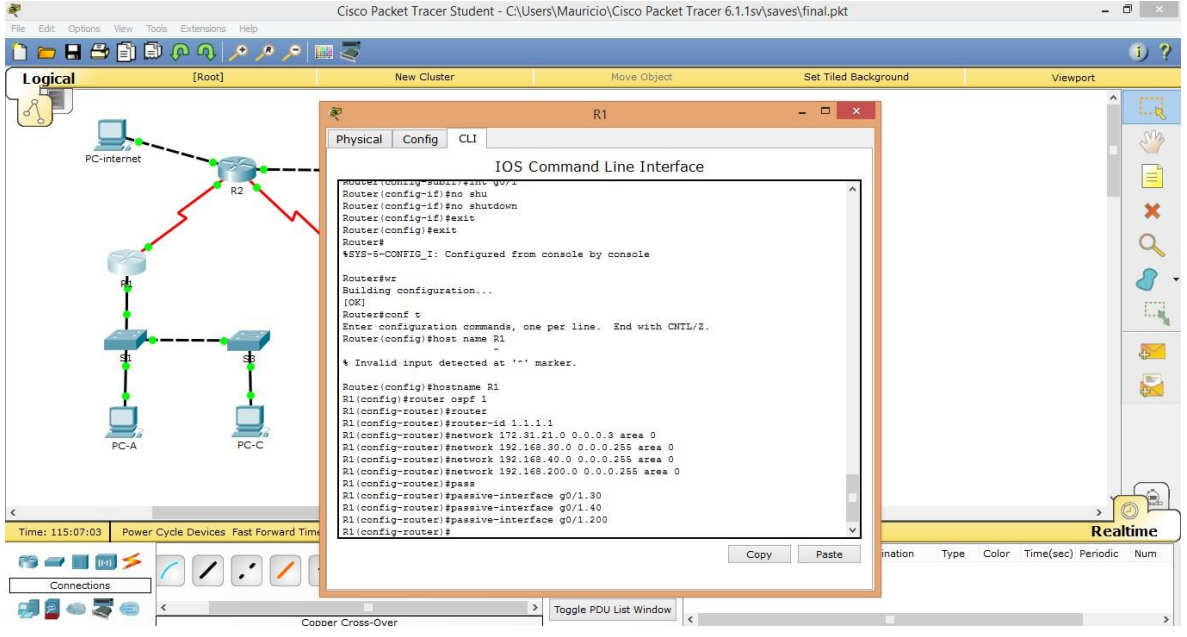

#### Ajuste de ancho de banda en serial y costo

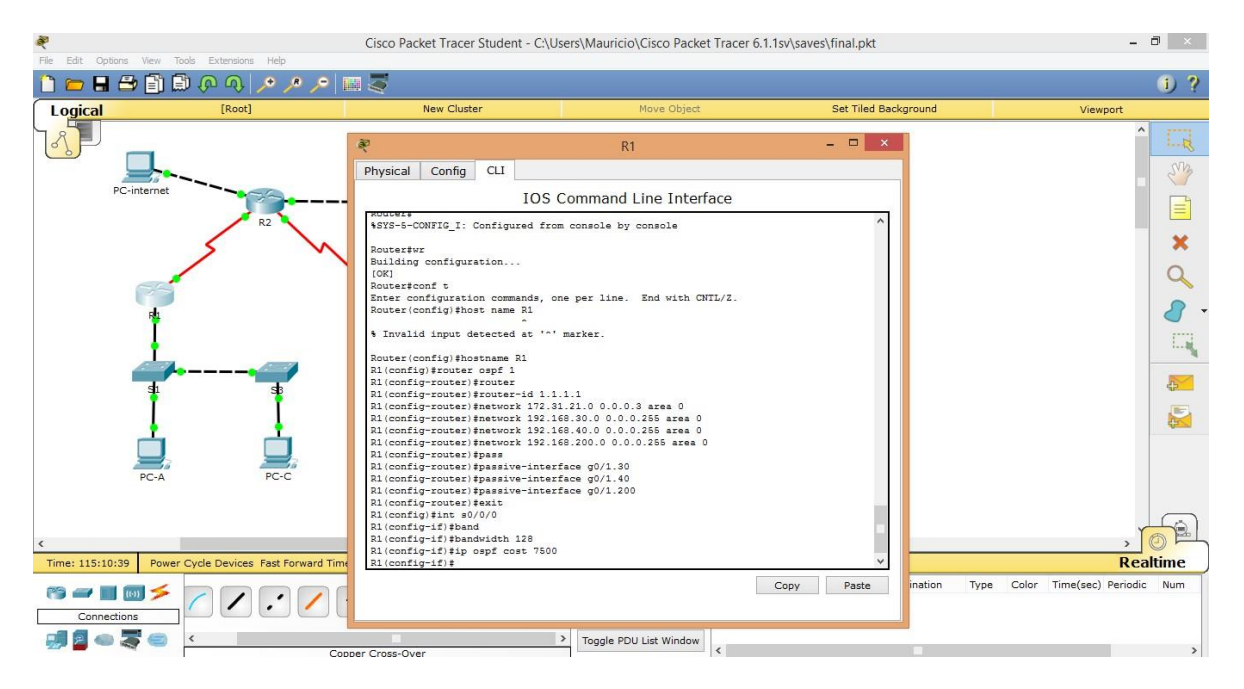

Visualización enrutamiento OSPFv2

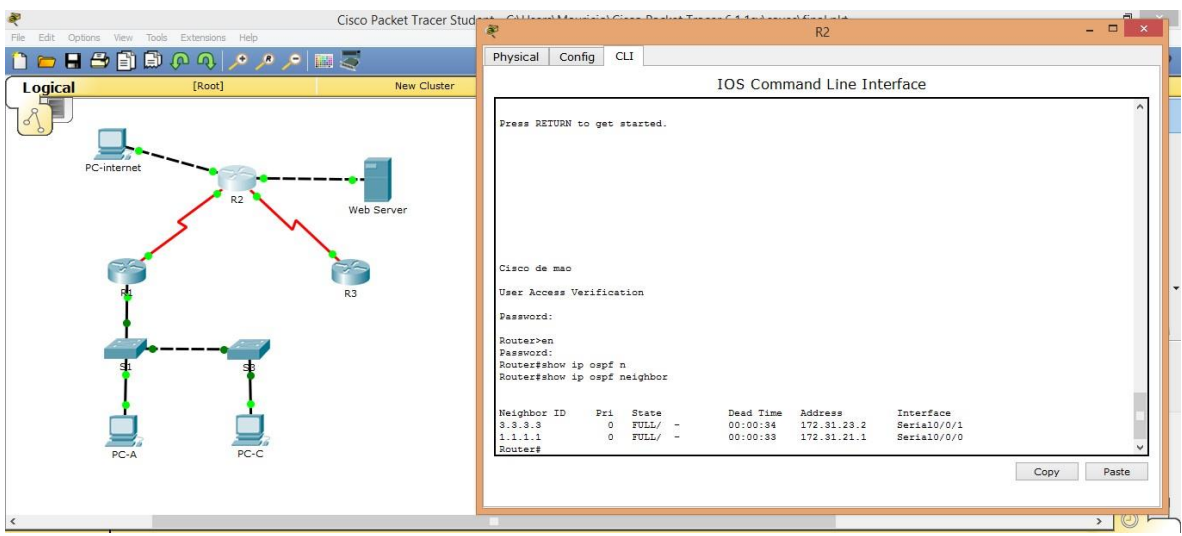

#### Visualizar costo

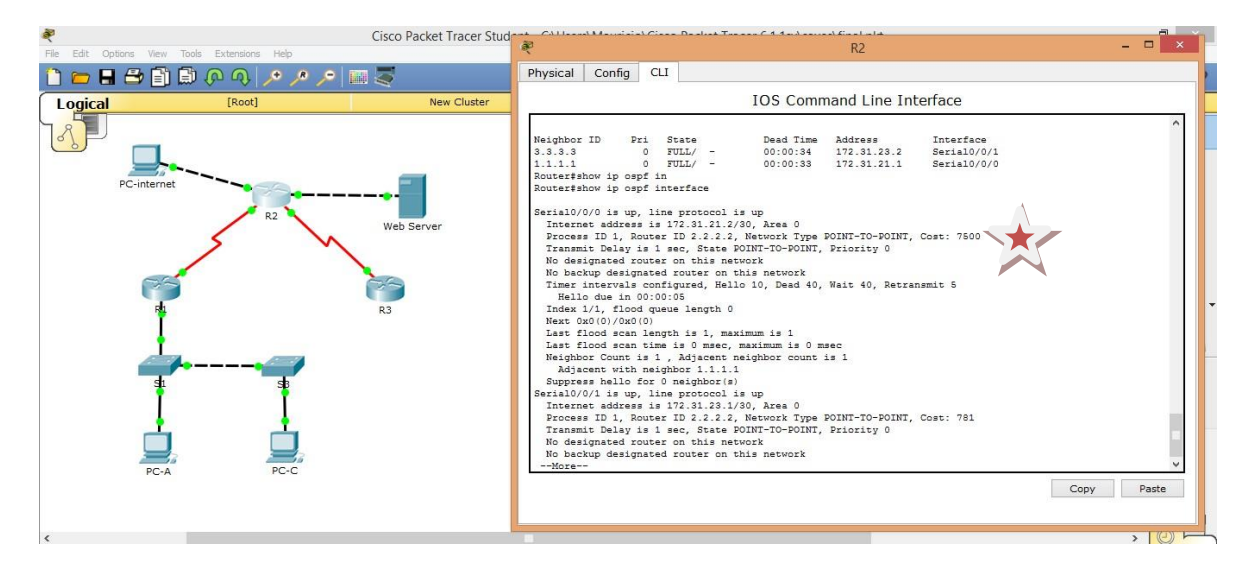

#### Mostrar id y protocolos

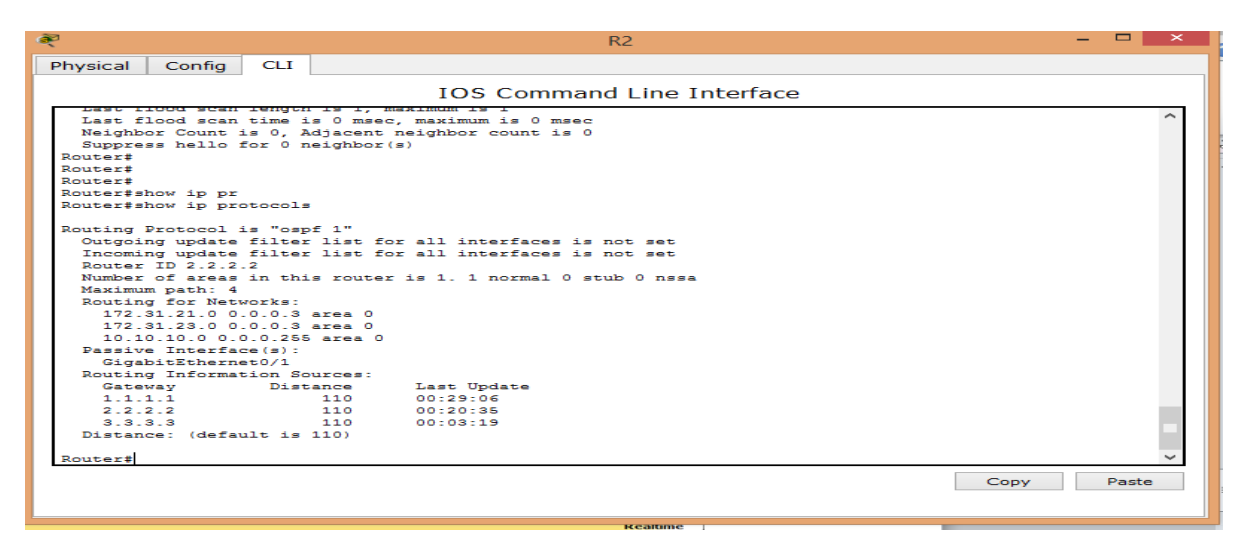

## Rutas de OSPF

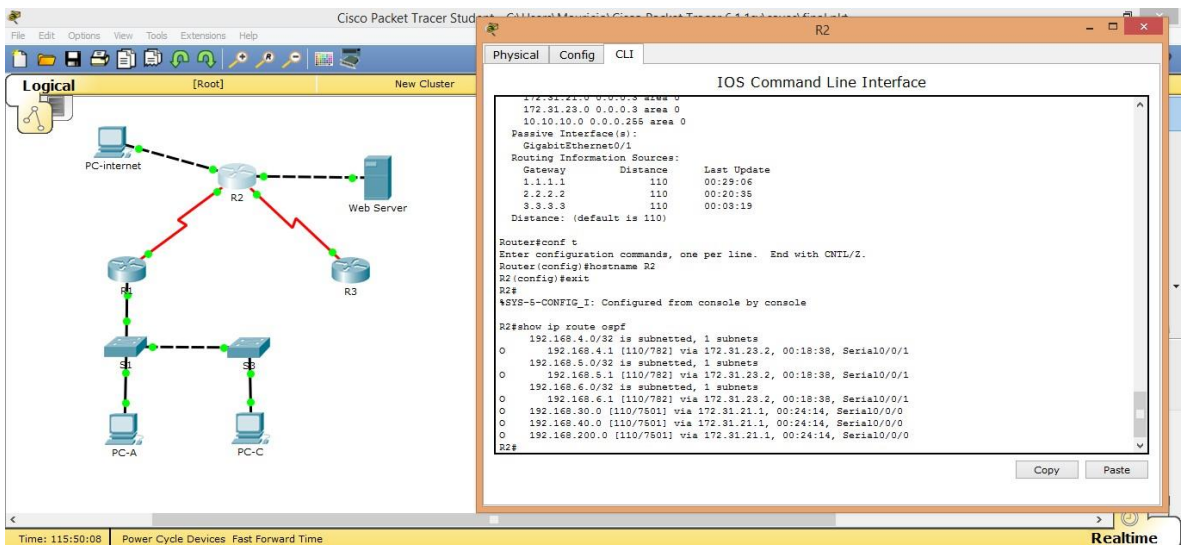

# Implementación DHCP y reserva

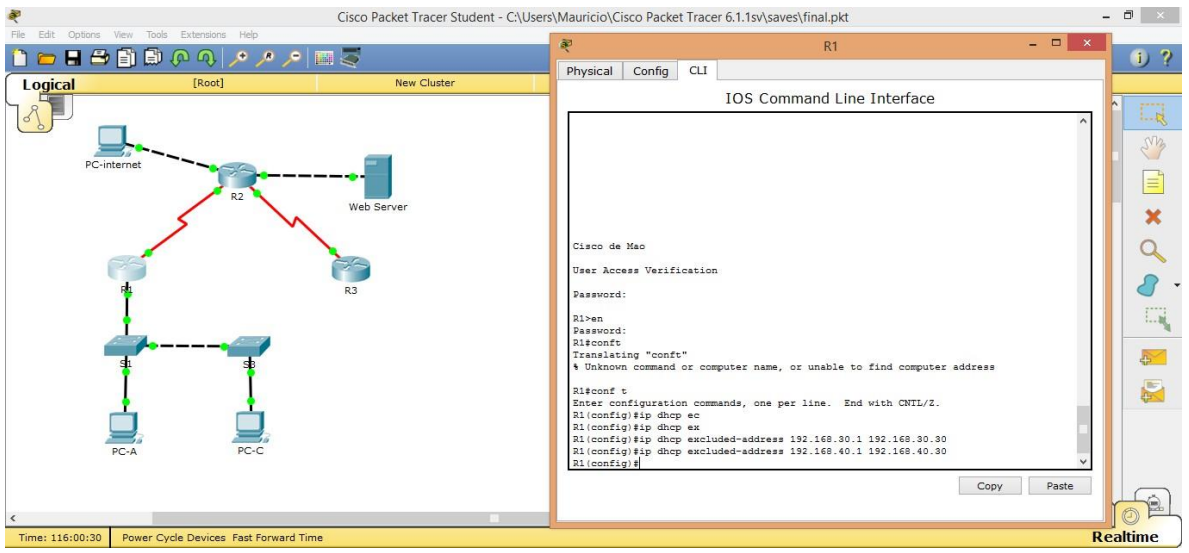

Dhcp pool para VLAN 30 (Administración)

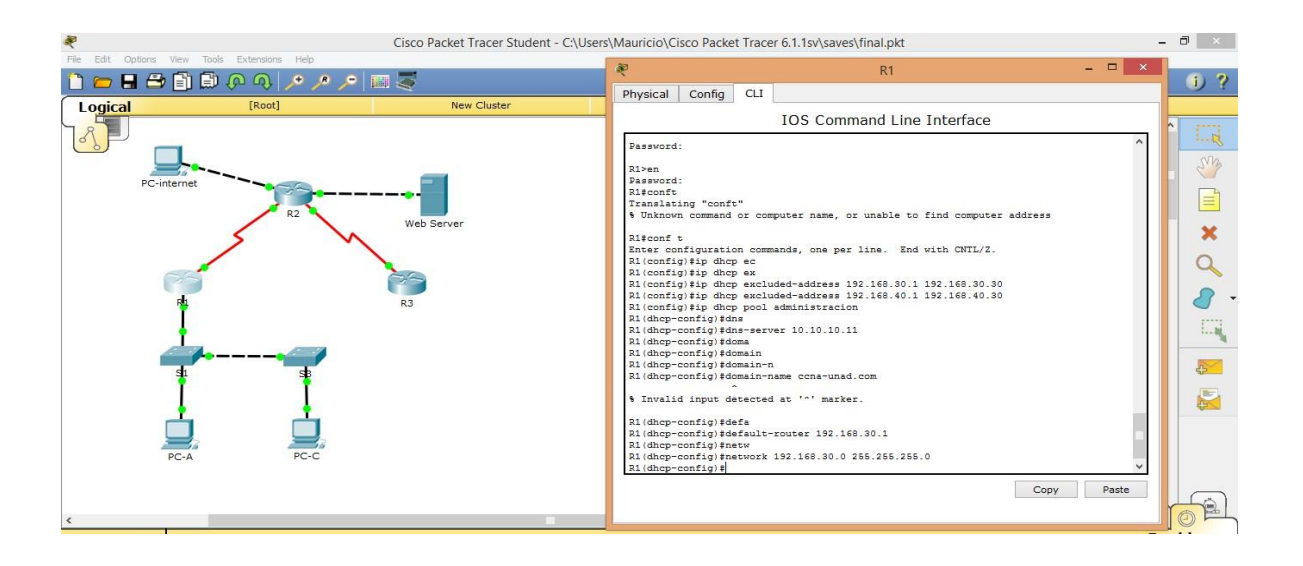

## Dhcp pool para VLAN 40 (mercadeo)

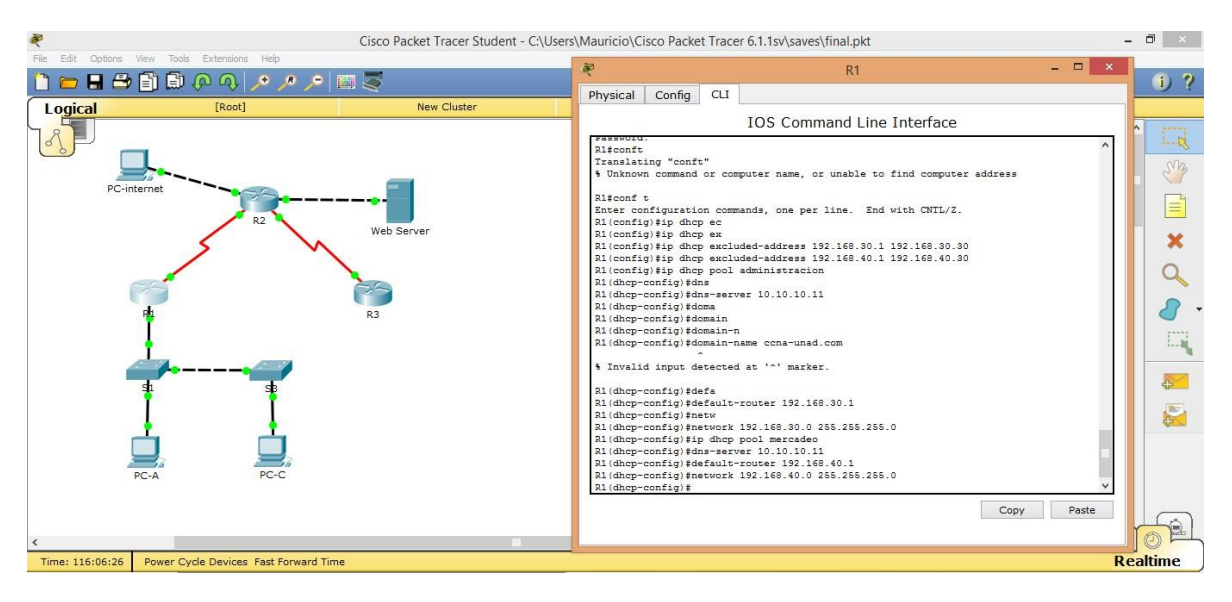

#### NAT para R2

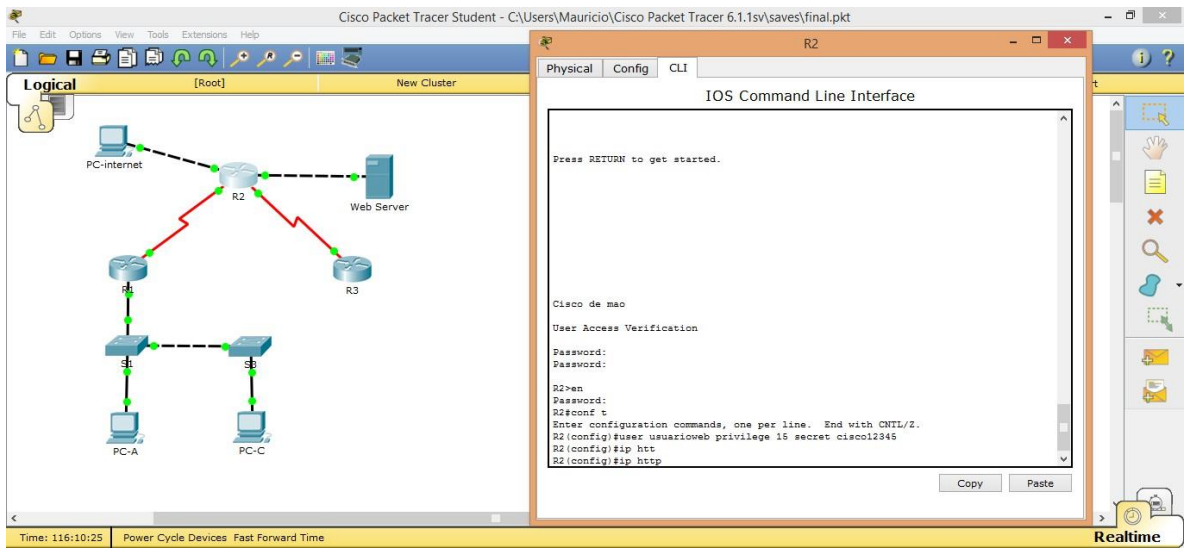

La configuración del WEB SERVER se hace en el dispositivo puesto para este fin en este caso el servidor

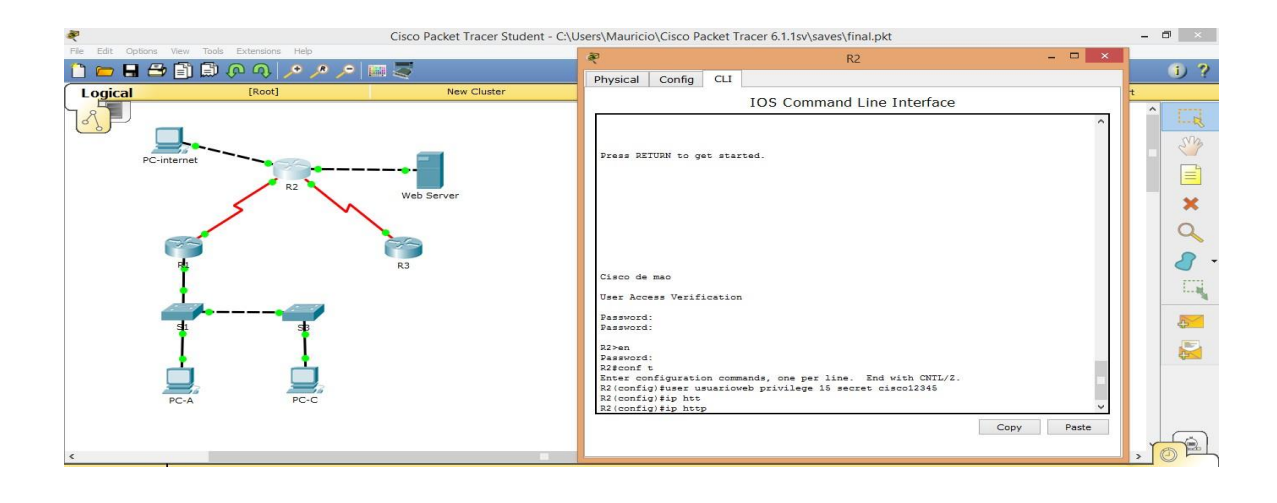

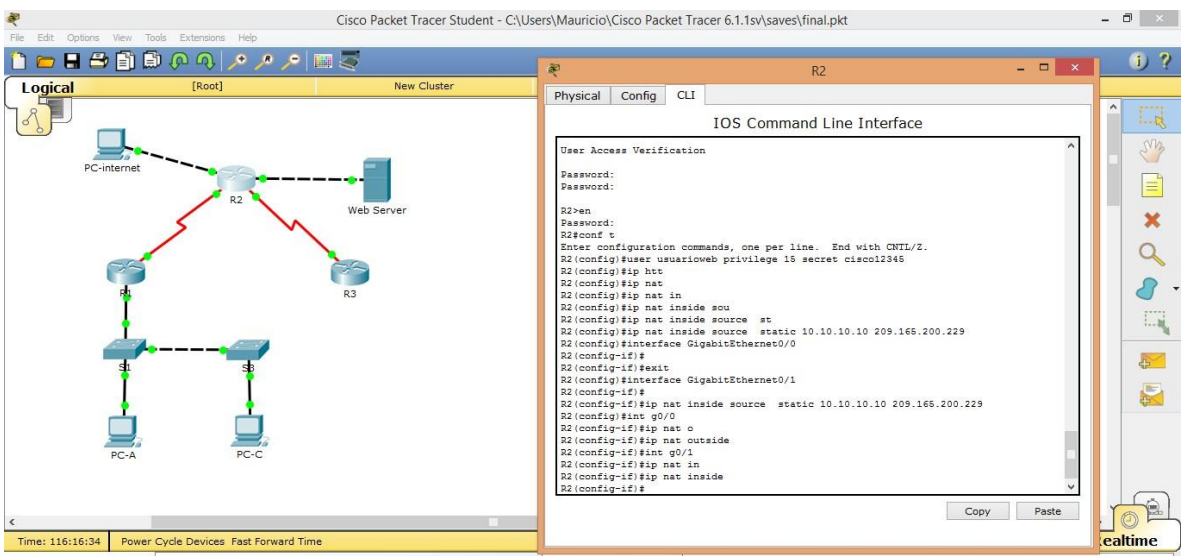

#### Listas de acceso

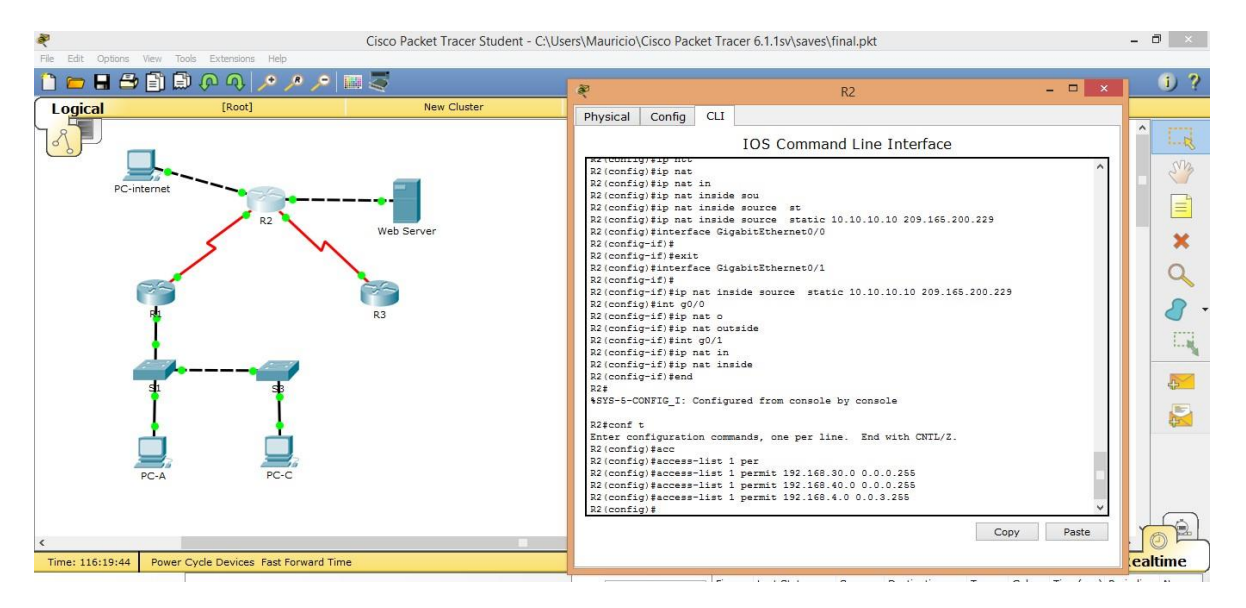

Nat pool para acceso a internet

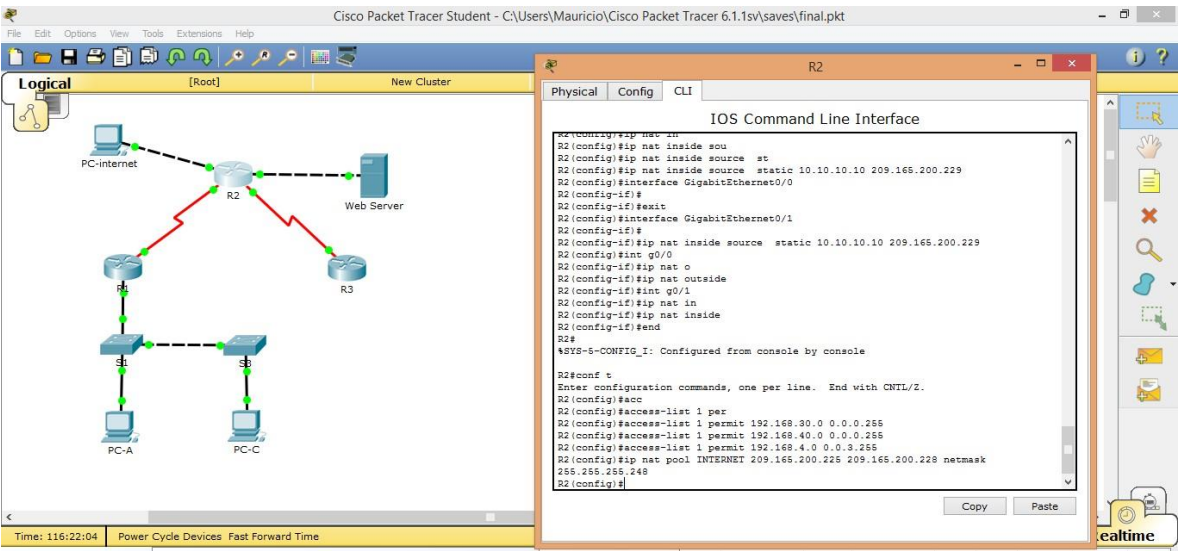

PRUEBA DHCP servidor da IP por medio de DHCP a pc-A. Se observa que nos ha dado la 192.168.30.31 ya que las primeras 30 IP's estaban reservadas según lo solicitado en el ejercicio.

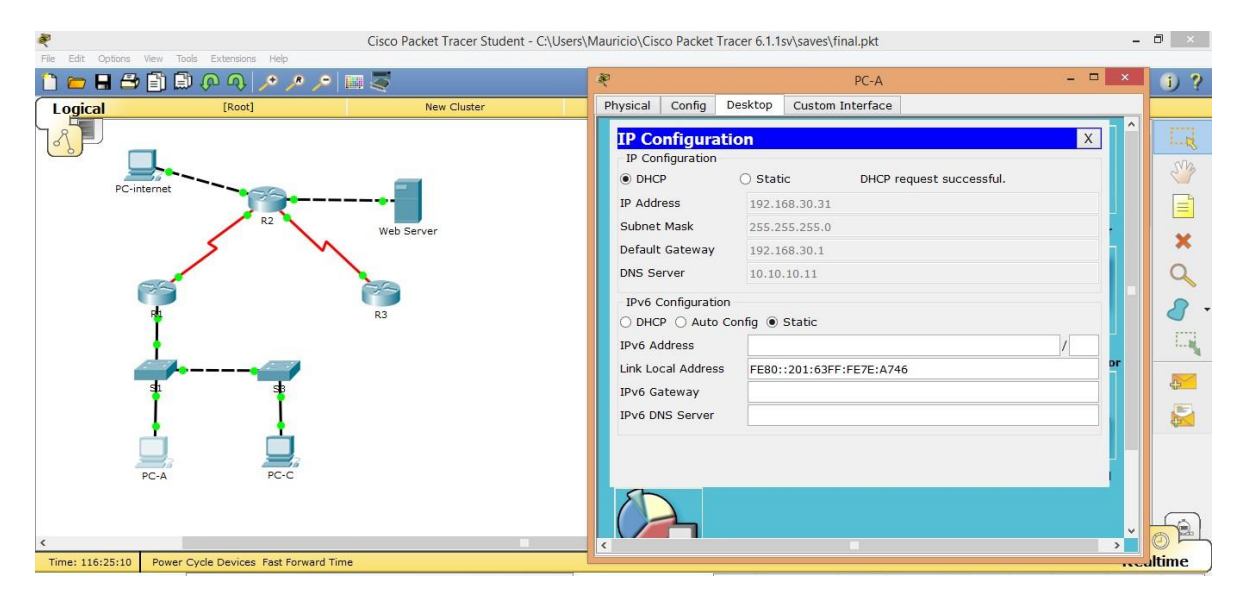

Prueba DCHP sevidor da IP por medio de DHCP a pc-C. Se observa que nos ha dado la 192.168.40.31 ya que las primeras 30 IP's estaban reservadas según lo solicitado en el ejercicio. Las IP's según lo solicitado en la VLAN 40

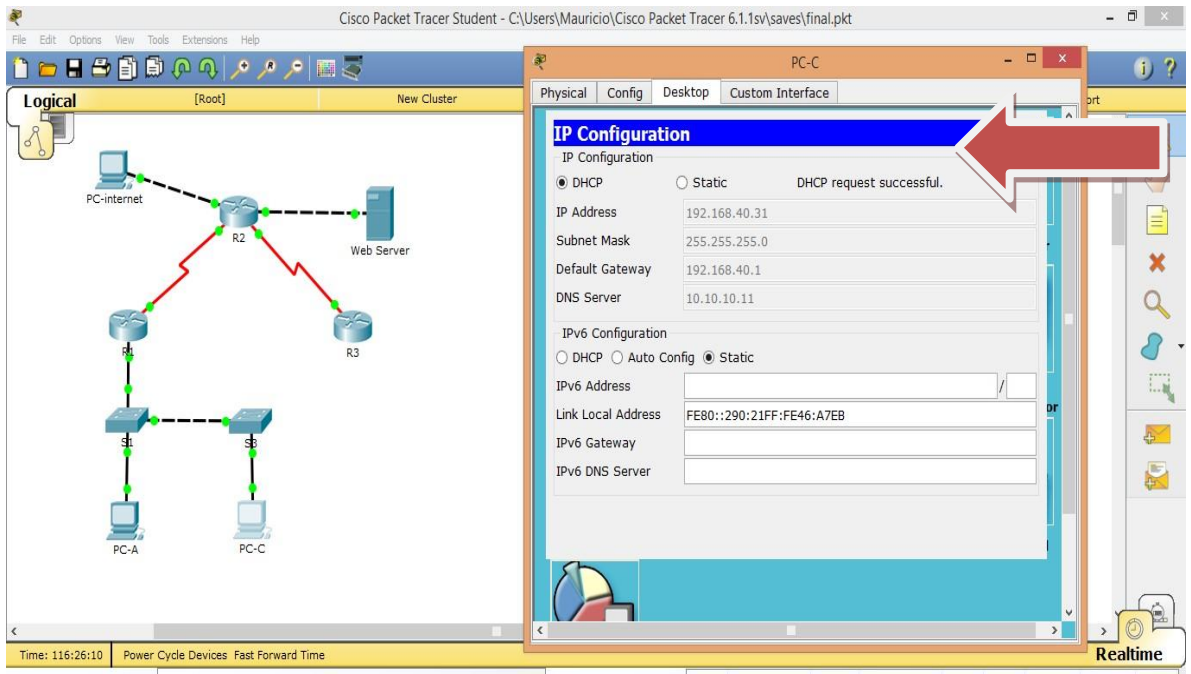

#### Ping entre pc-A y pc-C exitoso

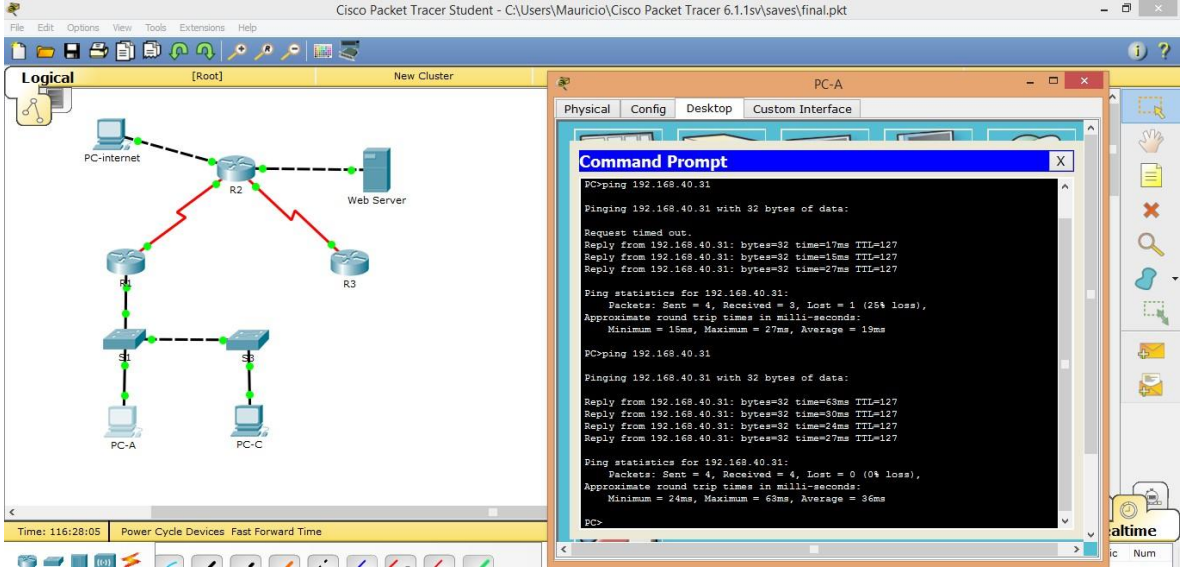

#### Acceso desde PC internet al WEB SERVER con la IP dada en NAT

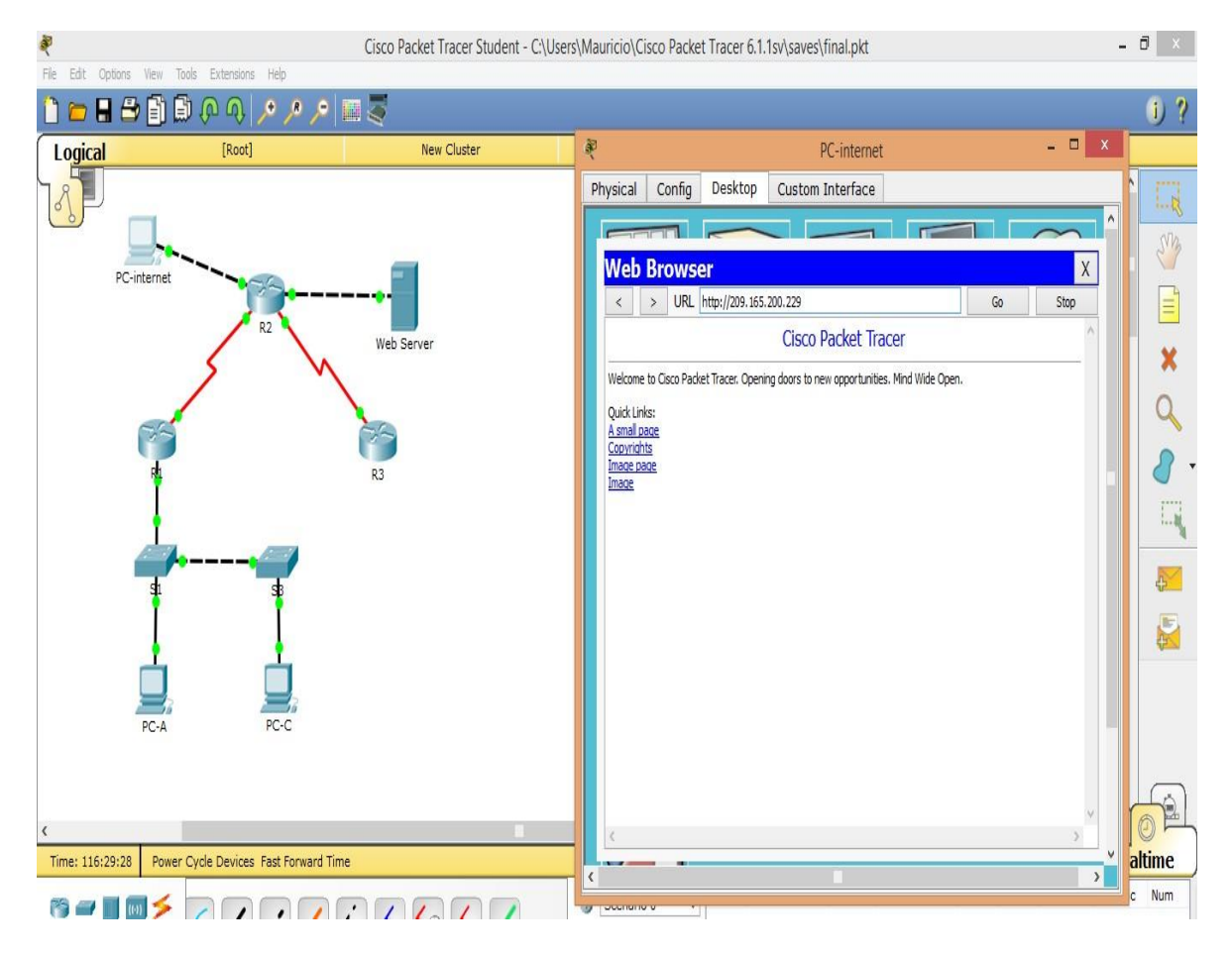

#### **BIBLIOGRAFIA**

#### **Temática: Enrutamiento Dinámico**

 CISCO. (2014). Enrutamiento Dinámico. Principios de Enrutamiento y Conmutación. Recuperado de: https://staticcourse-

assets.s3.amazonaws.com/RSE50ES/module7/index.html#7.0.1.1

#### **Temática: OSPF de una sola área**

 CISCO. (2014). OSPF de una sola área. Principios de Enrutamiento y Conmutación. Recuperado de: https://staticcourse-

assets.s3.amazonaws.com/RSE50ES/module8/index.html#8.0.1.1

#### **Temática: Listas de control de acceso**

 CISCO. (2014). Listas de control de acceso. Principios de Enrutamiento y Conmutación. Recuperado de: https://staticcourse-

assets.s3.amazonaws.com/RSE50ES/module9/index.html#9.0.1.1